Wyprowadzenia czytnika:

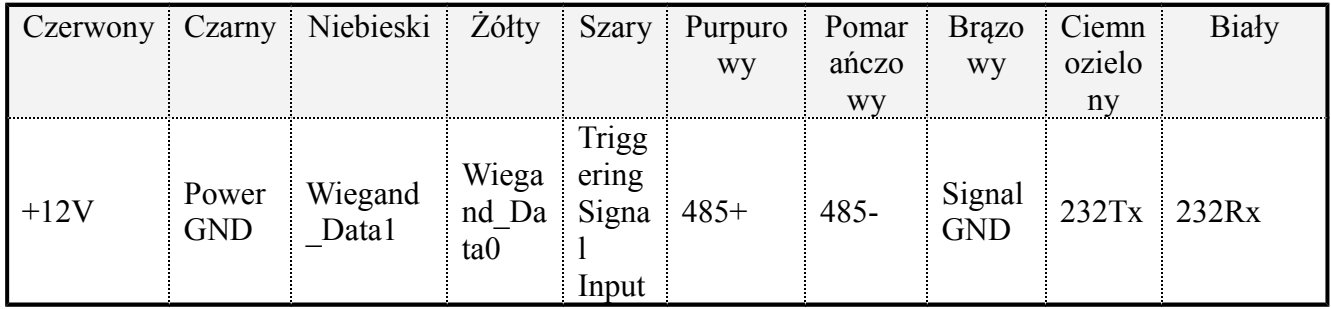

UWAGA: masa zasilania czytnika musi być podpięta do masy sygnałowej konwertera Wiegand(masa odniesienia), inaczej konwerter nie odczyta kodu wysłaanego przez czytnik na port Wiegand.

Czytnik podpinamy do komputera za pomocą kabla RS232(nie dołączony), uruchamiamy program do konfiguracji, łączymy się z czytnikiem na wybranym porcie:

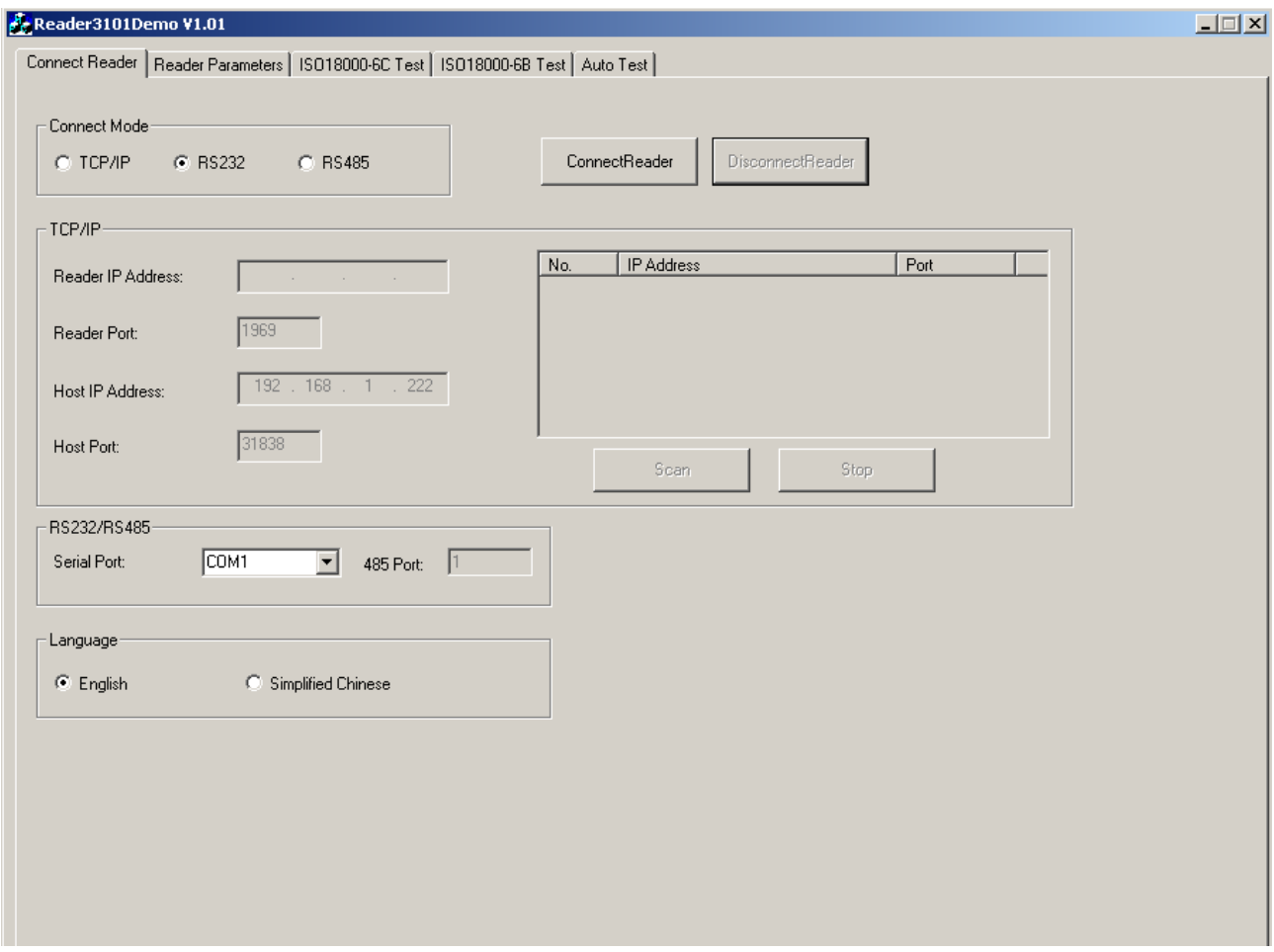

Zobaczymy główne okno konfiguracji(na screenie widzimy ustawienia, na których czytnik powinien pracować bez kłopotu w większości lokalizacji):

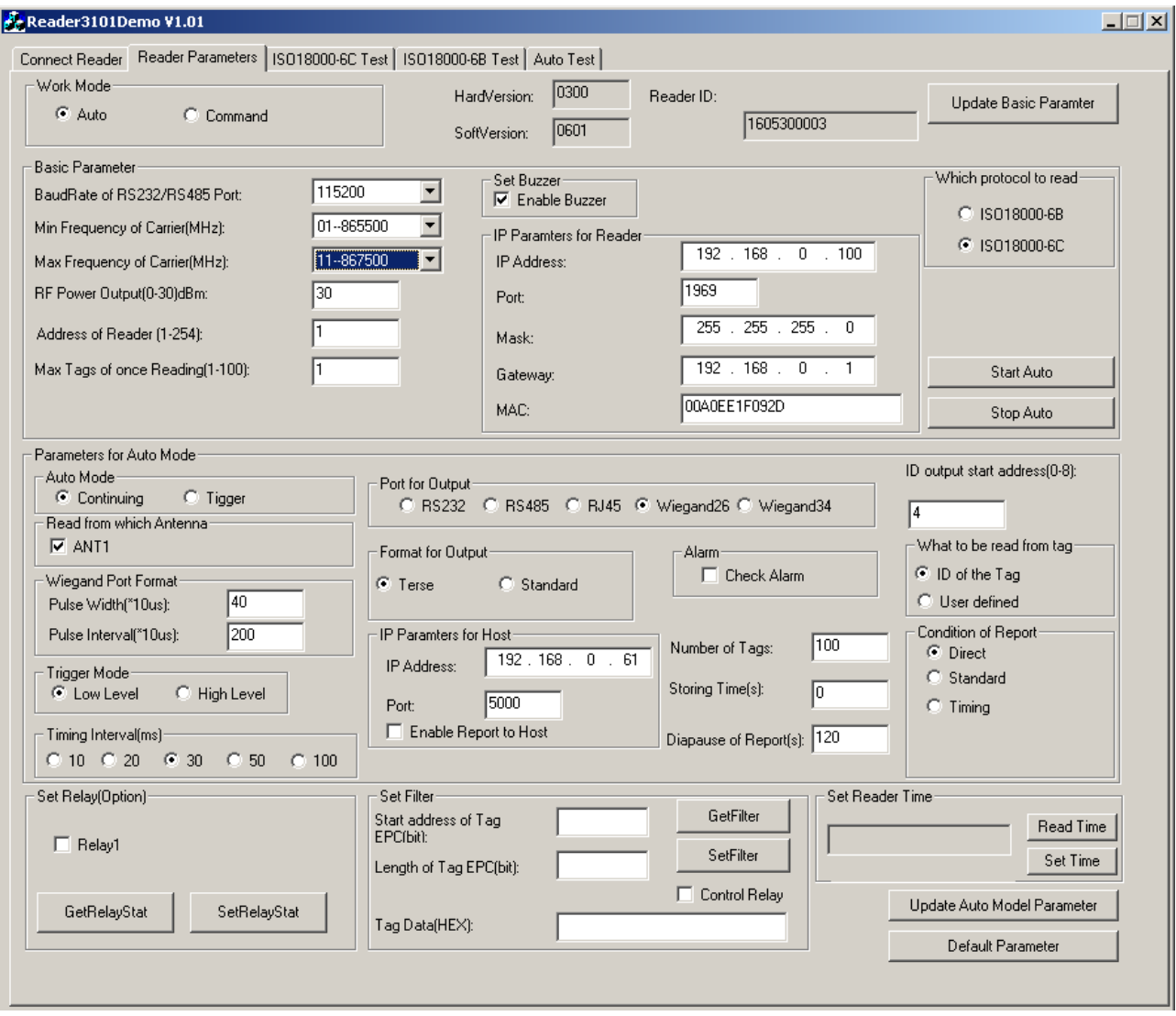

Bywają sytuacje, w których dwa czytniki interferują ze sobą lub jakieś zewnętrzne źródła promieniowania wchodzą na zakres nadawania czytnika, w takiej sytuacji musimy ustawić kanały pracy czytników na inne, nie interferujące ze sobą(inne kanały w obu czytnikach, na przykład jeden czytnik kanały 8-9 a drugi 10-11).

Listy kanałów i moc widzimy tu:

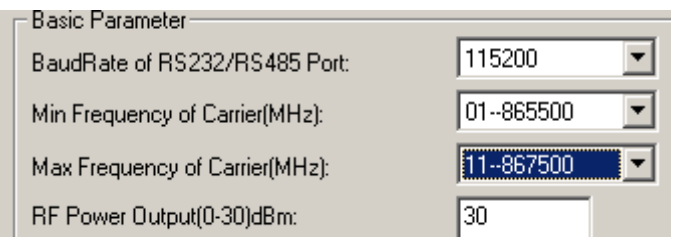

Ustawienia zakresu kanałów:

Na oknie konfiguracji naciskamy przycisk "Stop Auto",

Ustawiamy zakres pracy wybierając kanały z rozwijanych list min frequency – max frequency, Ustawiamy moc(max 30, w większości przypadków nie zmieniamy), Naciskamy przycisk "Update Basic Parameters"

Ponownie wciskamy "Stop Auto" Naciskamy przycisk "Update Auto Parameters" Upewniamy się, że zaznaczone jest pole "Work Mode" na "Auto"

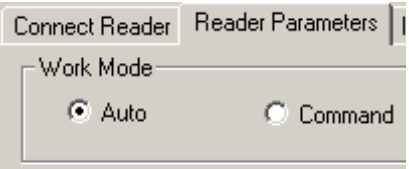

Naciskamy przycisk "Start Auto" Rozłączamy się z czytnikiem.

Uwaga co do kart UHF

Karty UHF do czytnika mają anteny nadawcze zatopione pod powierzchnią.

Zbliżając karty do czytnika trzymamy je ZA KRAWĘDZIE aby palcami nie zasłaniać tych anten, a także RÓWNOLEGLE do czytnika, zbyt szybkie machanie kartą przed czytnikiem może też negatywnie wpłynąć na odczyt(najlepiej trzymać kartę w stabilnej pozycji przez okres co najmniej 1s).

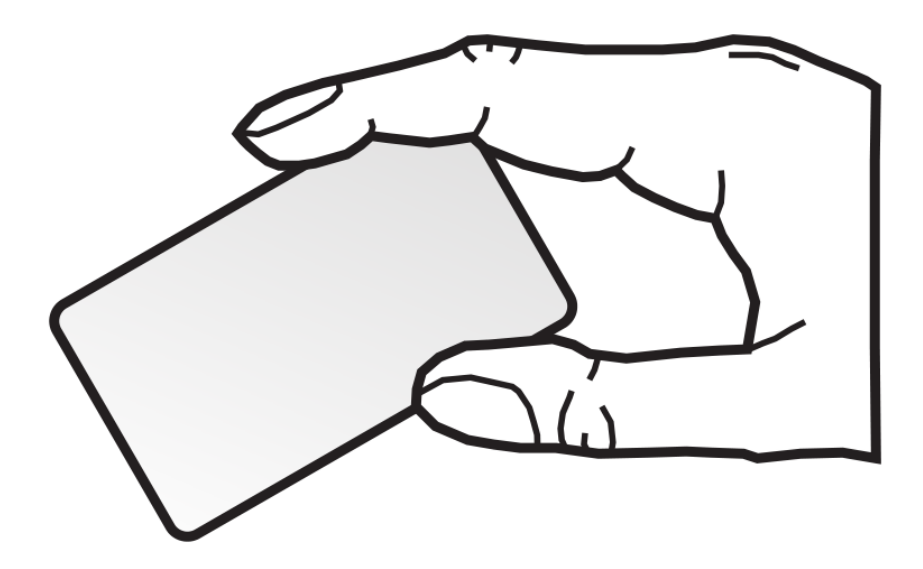

## Kartę trzymamy za krawędzie